by Schneider Flectri

#### *Drehregler-Modul*

Drehregler-Modul© Schneider-Electric 2014V5252-581-0110/16

Gebrauchsanleitung

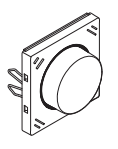

Art.-Nr. MEG5252-03../-04..

## *Notwendiges Zubehör*

- Zu komplettieren mit:
- entsprechenden Einsätzen (siehe Funktionsübersicht)
- Rahmen im entsprechenden Design

#### *Für Ihre Sicherheit*

¼ **GEFAHR Gefahr von schweren Sach- und Personenschäden, z. B. durch Brand oder elektrischen Schlag, aufgrund einer unsachgemäßen Elektroinstallation.**

> Eine sichere Elektroinstallation kann nur gewährleistet werden, wenn die handelnde Person nachweislich über Grundkenntnisse auf folgenden Gebieten verfügt:

- Anschluss an Installationsnetze
- Verbindung mehrerer elektrischer Geräte
- Verlegung von Elektroleitungen

Über diese Kenntnisse und Erfahrungen verfügen in der Regel nur ausgebildete Fachkräfte im Bereich der Elektro-Installationstechnik. Bei Nichterfüllung dieser Mindestanforderungen oder Missachtung droht für Sie die persönliche Haftung bei Sach- und Personenschäden.

#### *Drehregler-Modul kennenlernen*

Mit dem Drehregler-Modul (im Folgenden **Modul** genannt) können Sie verschiedene Funktionen ausführen, wie z. B.:

- Schalten, Dimmen, Jalousie steuern
- Licht- und Jalousieszenen Basic aufrufen, ändern und speichern

# **de** *Funktionsübersicht der Module auf empfangenden Einsätzen*

Komplettieren Sie das Modul mit den empfangenden Einsätzen zum Schalten, Dimmen oder Jalousie/Rollladen steuern, um **lokale** Licht- und Jalousiesteuerung auszuführen.

#### **Schalten:**

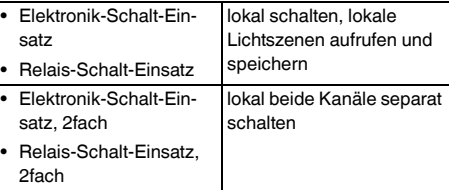

#### **Dimmen:**

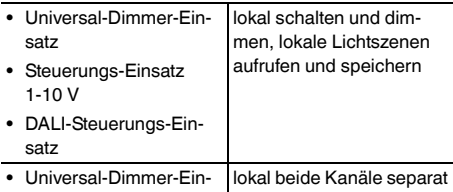

satz, 2fach dimmen

#### **Jalousien/Rollladen steuern:**

• Jalousiesteuerungs-Einsatz lokal hoch-/runterfahren, lokale Jalousieszenen Basic aufrufen und speichern

## *Funktionsübersicht der Module auf sendenden Einsätzen*

Komplettieren Sie das Modul mit dem sendenden Zentralstellen-Einsatz, um **globale** Licht- und Jalousiesteuerung über den **PlusLink (PL)** auszuführen.

#### **Globale Licht- und Jalousiesteuerung:**

- Zentralstellen-Einsatz | global schalten, global
- dimmen, global hoch-/runterfahren, globale Licht-/ Jalousieszenen Basic aufrufen und speichern

#### *Anschlüsse, Anzeigen und Bedienelemente*

#### *Vorderseite:*

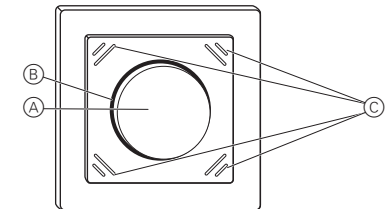

- A Drehknopf
- B LED-Segmente (Status, Orientierung)
- C Tasten des Moduls

## *Rückseite:*

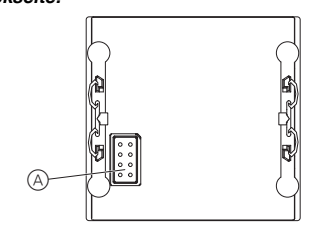

A Modul-Schnittstelle

# *Modul montieren*

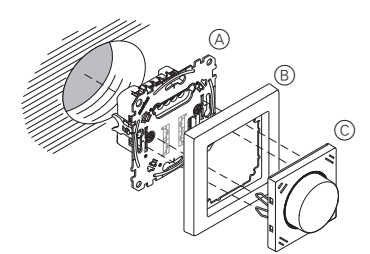

- A Einsatz (siehe Funktionsübersicht)
- B Rahmen
- C Modul

Bei Netzspannungszufuhr oder Aufstecken des<br>Moduls beginnt eine Initialisierungszeit von ca. 15 s. Die LED-Segmente blinken während der Initialisierungszeit. Nach Ablauf dieser Zeit ist das Modul betriebsbereit.

#### *Modul bedienen: Lokale Licht- und Jalousiesteuerung*

Im Folgenden wird "Jalousie/Rollladen" nur mit "Jalousie" bezeichnet.

#### *Verbraucher ein-/ausschalten*

*In Kombination mit 1fach-Einsatz*

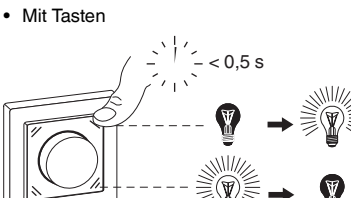

- Mit Drehknopf
- durch Drehen oder kurzes Drücken des Knopfes

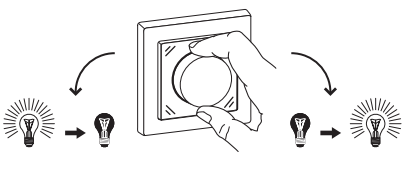

| Bei Dimmer-Einsätzen ist eine schnelle halbe Umdrehung notwendig um direkt auf volle Helligkeit einzuschalten.

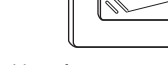

#### *In Kombination mit 2fach-Einsatz*

- Mit Tasten
	- rechte Taste: Kanal 1

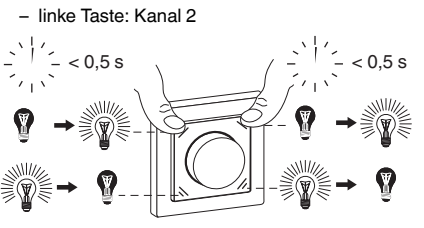

• Mit Drehknopf

– beide Kanäle gemeinsam durch Drehen oder kurzes Drücken des Knopfes schalten

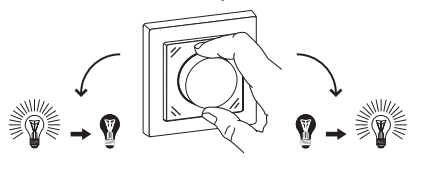

Ist ein Kanal bereits eingeschaltet, wird beim Drücken des Drehknopfes dieser Kanal ausgeschaltet. Befinden sich beide Kanäle im gleichen Zustand, werden beim Drücken des Drehknopfes beide Kanäle gemeinsam geschaltet.

# *Verbraucher dimmen*

- *In Kombination mit 1fach-Einsatz*
- Mit Tasten

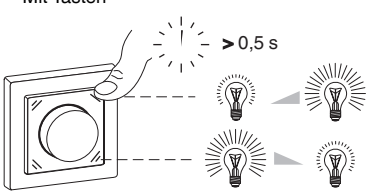

- Mit Drehknopf
	- durch Drehen des Knopfes

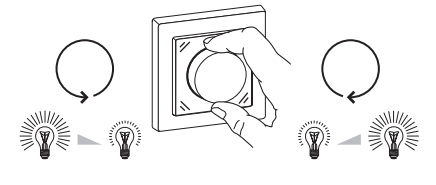

#### *In Kombination mit 2fach-Einsatz*

- Mit Tasten
- rechte Taste: Kanal 1

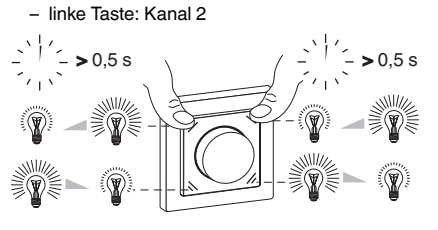

- Mit Drehknopf
	- beide Kanäle gemeinsam dimmen.
	- Synchron bis zur max. / min. Helligkeit.

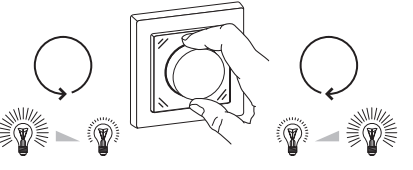

**1** Befinden sich die Kanäle bei unterschiedlichen<br>Helligkeitswerten, so bleibt der Abstand beim Dimmen bis zur max. / min. Helligkeit konstant. Sobald ein Kanal die max. / min. Helligkeit erreicht hat, verringert sich der Abstand bis zum Erreichen der gemeinsamen max. / min. Helligkeit.

#### *Jalousien steuern*

- Mit Tasten
- $-$  hoch-/runterfahren ( $> 0.5$  s)

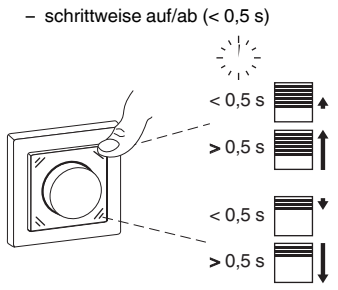

• Mit Drehknopf

– hoch-/runterfahren (schnelle halbe Umdrehung des Knopfes)

schrittweise auf/ab (langsame Drehung des Knopfes)

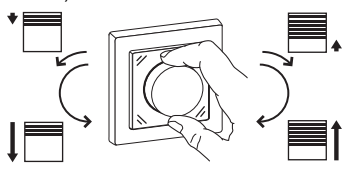

#### *Lokale Licht- oder Jalousieszene aufrufen*

(Nur in Kombination mit 1fach-Einsatz) **Standard-Szenen**

Ab Werk verfügen alle Geräte über Voreinstellungen für eine Licht- bzw. Jalousieszene.

linke obere Taste: Licht an (100 %) / Jalousie hoch linke untere Taste: Licht aus / Jalousie runter

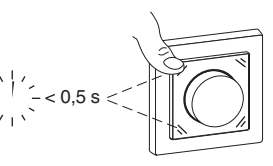

- 1 Szene aufrufen: Linke **obere** Taste oder linke **untere** Taste **kurz** drücken.
- Die Geräte der Lichtszene nehmen den gespeicherten Helligkeitswert an.
- Die Geräte der Jalousieszene fahren zunächst in die obere Position. Nach einer Laufzeit von 2 Minuten fahren sie in die gespeicherte Position.

### *Lokale Lichtszenen ändern und speichern*

(Nur in Kombination mit 1fach-Einsatz)

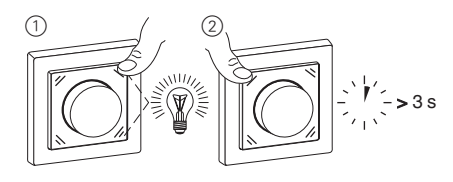

- 1 Helligkeitswert einstellen.
- 2 Szene speichern: Linke **obere** Taste oder linke **untere** Taste **lang** drücken.

Bei erfolgreicher Speicherung schalten sich alle Lampen kurz aus und wieder ein. Danach nehmen die Lampen den gespeicherten Helligkeitswert an.

## *Lokale Jalousieszenen Basic ändern und speichern*

Bei Jalousieszenen Basic können Sie nur die festen Positionswerte "vollständig hoch/runter" speichern.

1 Jalousie in die obere Position fahren und 2 Minuten Laufzeit abwarten bis die LED-Segmente erlöschen.

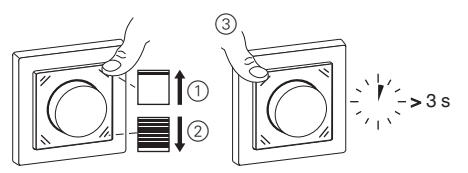

- 2 Gewünschte Position der Jalousie einstellen:
- Position "hoch": keine weitere Einstellung nötig
- Position "runter": Jalousie runterfahren
- 3 Szene speichern: Linke **obere** Taste oder linke **untere** Taste **lang** drücken.

Bei erfolgreicher Speicherung fahren die Jalousien einen Schritt ab und wieder auf.

## *Modul von anderer Stelle steuern*

## *Angeschlossene Verbraucher von anderer Stelle über PlusLink steuern mit*

- Zentralstellen-Einsatz oder Nebenstelle Plus, 1fach/ 2fach:
- Schalten, Dimmen, Jalousie steuern, Szenen aufrufen
- mechanischem Taster/Doppeltaster

## *Modul bedienen: Globale Licht- und Jalousiesteuerung über PlusLink*

Die globale Steuerung über PlusLink ist möglich<br>in Kombination von Zentralstellen-Einsatz und Drehregler-Modul.

#### *Globale Lichtsteuerung*

#### **Beispiel für globales Ein-/Ausschalten und Dimmen von 1-4 PL-Linien**

Beim Drücken der rechten Tasten des Drehregler-Moduls auf dem Zentralstellen-Einsatz werden alle Verbraucher in den PL-Linien gemeinsam gesteuert:

- kurzer Tastendruck (< 0,5 s): ein-/ausschalten
- langer Tastendruck (> 0,5 s): dimmen

| Drehen am Knopf hat keine Auswirkung auf die Verbaucher in den PL-Linien.

Beim Drücken des Knopfes werden alle Verbraucher in den PL-Linien ausgeschaltet und die Jalousien einen Schritt abwärts gefahren.

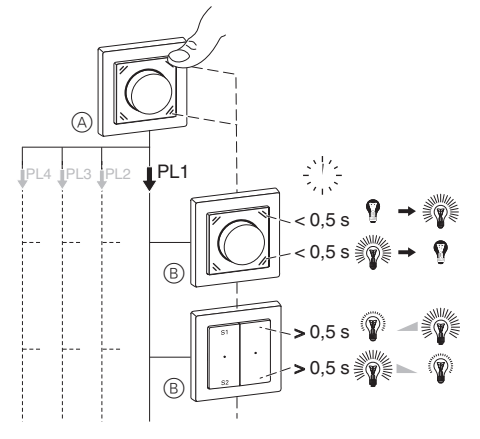

- A Modul auf Zentralstellen-Einsatz
- B Einsätze zum Schalten und Dimmen (siehe Funktionsübersicht)

## *Globale Jalousiesteuerung*

#### **Beispiel für globales Hoch-/Runterfahren und schrittweises Auf/Ab von 1-4 PL-Linien**

Beim Drücken der rechten Tasten des Drehregler-Moduls auf dem Zentralstellen-Einsatz werden alle Verbraucher in den PL-Linien gemeinsam gesteuert:

- langer Tastendruck (> 0,5 s): hoch-/runterfahren
- kurzer Tastendruck (< 0,5 s): schrittweise auf/ab

| Drehen am Knopf hat keine Auswirkung auf die Verbraucher in den PL-Linien.

Beim Drücken des Knopfes werden alle Verbraucher in den PL-Linien ausgeschaltet und die Jalousien einen Schritt abwärts gefahren.

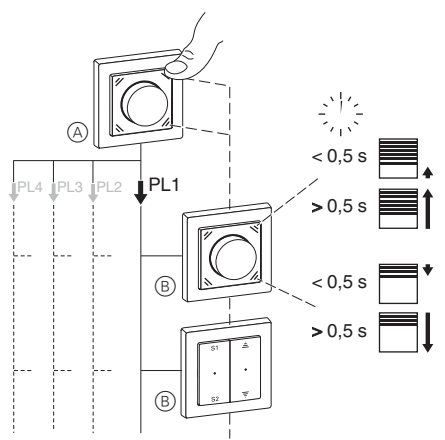

A Modul auf Zentralstellen-Einsatz

B Jalousiesteuerungs-Einsatz

# *Modul bedienen: Globale Szenen über PlusLink aufrufen, ändern und speichern*

Globale Szenen über PlusLink sind möglich in<br>Kombination von Zentralstellen-Einsatz und Drehregler-Modul.

Wenn Sie eine Szene speichern, dann betrifft das **alle** angeschlossenen Geräte der PL-Linien.

Um eine Szene nach Ihren Wünschen zu ändern und zu speichern, gehen Sie folgendermaßen vor:

- 1 Zustände einzelner Geräte in der Licht- bzw. Jalousieszene verändern.
- 2 Szene speichern.

## *Globale Licht- oder Jalousieszenen aufrufen*

#### **Standard-Szenen**

Ab Werk verfügen alle Geräte über Voreinstellungen für eine Licht- bzw. Jalousieszene.

linke obere Taste: Licht an (100 %) / Jalousie hoch linke untere Taste: Licht aus / Jalousie runter Paniktaster: Licht an (100 %) / Jalousie runter

1 Szene aufrufen: Linke **obere** Taste oder linke **untere** Taste **kurz** drücken.

- Die Geräte der Lichtszene nehmen den gespeicherten Helligkeitswert an.
- Die Geräte der Jalousieszene fahren zuerst in die oberste Position. Nach Ablauf der eingestellten Laufzeit (standardmäßig 2 Minuten) fahren die Jalousien in die gespeicherte Position.

## *Lichtszenen ändern und speichern*

Am Beispiel eines Dimmers:

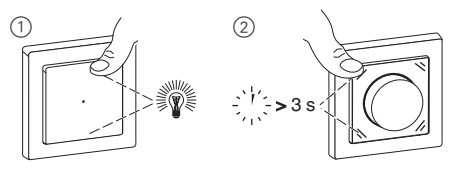

- 1 Helligkeitswerte der Lampen, die Sie verändern möchten, am empfangenden Gerät einstellen.
- 2 Szene speichern: Linke **obere** Taste oder linke **untere** Taste **lang** drücken.

Bei erfolgreicher Speicherung schalten sich alle Lampen kurz aus und wieder ein. Danach nehmen die Lampen den gespeicherten Helligkeitswert an.

## *Jalousieszenen ändern und speichern*

Bei Jalousieszenen können Sie in Kombination mit dem Drehregler-Modul oder Taster-Modul Basic auf dem empfangenden Einsatz nur die festen Positionswerte "vollständig hoch/runter"  $(1)$  $(4)$ ) speichern. In Kombination mit den Taster-Modulen Comfort, Comfort Plus und Wiser auf dem empfangenden Einsatz können Sie beliebige Positionswerte ( $\widehat{(\bigcirc\mathbb{B})}$  speichern.

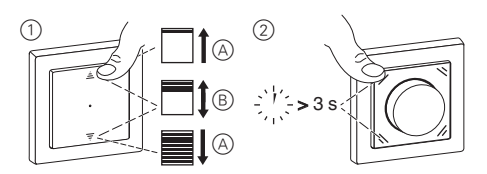

- 1 A Positionen (vollständig hoch/runter) der Jalousien, die Sie verändern möchten, am empfangenden Gerät einstellen.
	- B Positionen (beliebige Werte) der Jalousien, die Sie verändern möchten, am empfangenden Gerät einstellen.
- 2 Szene speichern: Linke **obere** Taste oder linke **untere** Taste **lang** drücken.

Bei erfolgreicher Speicherung fahren die Jalousien einen Schritt ab und wieder auf.

#### *Modul bedienen: Basisfunktionen*

#### *Statusanzeige*

#### *In Kombination mit 1fach-Einsatz*

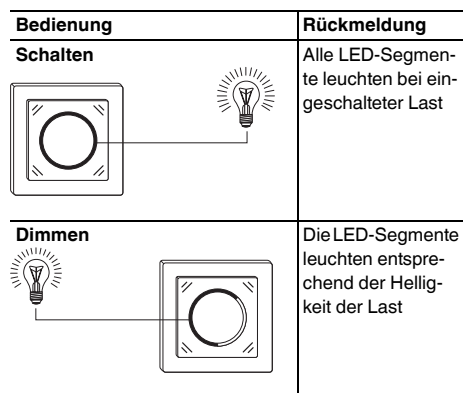

#### *In Kombination mit 2fach-Einsatz*

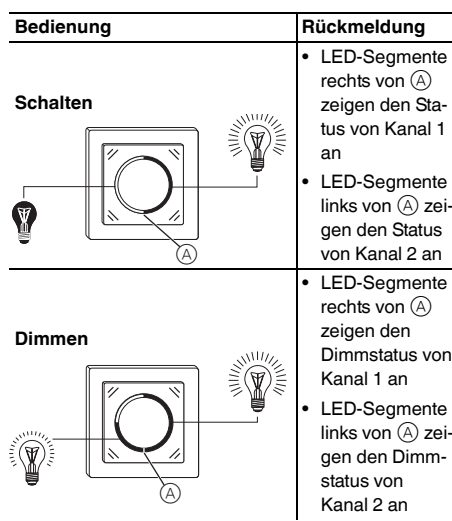

*In Kombination mit Jalousiesteuerungs-Einsatz*

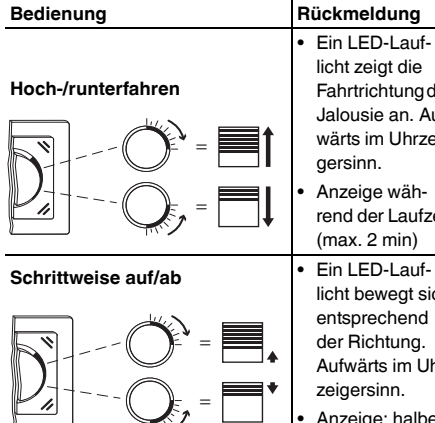

• Ein LED-Lauflicht zeigt die Fahrtrichtung der Jalousie an. Aufwärts im Uhrzei-• Anzeige während der Laufzeit (max. 2 min) licht bewegt sich entsprechend der Richtung. Aufwärts im Uhrzeigersinn. • Anzeige: halbe Umdrehung

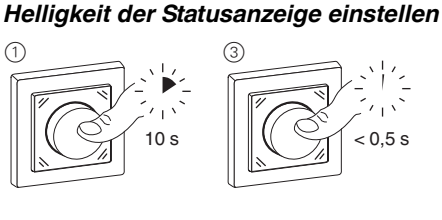

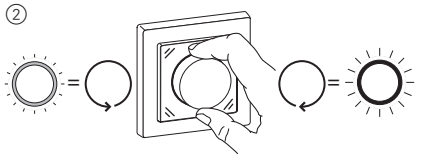

# *Orientierungsbeleuchtung ein-/ausschalten*

Alle LED-Segmente leuchten in min. Helligkeit .

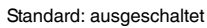

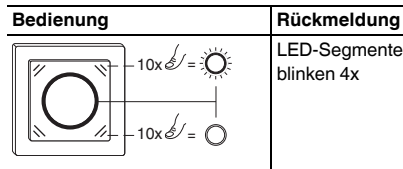

LED-Segmente oben blinken 4x

# *Memory-Funktion ein-/ausschalten*

(Nur in Kombination mit Dimmer-Einsätzen)

Das Gerät merkt sich die zuletzt eingestellte Helligkeit. Standard: ausgeschaltet

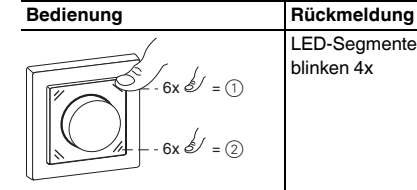

LED-Segmente rechts blinken 4x

- 1 Memory-Funktion einschalten
- 2 Memory-Funktion ausschalten

## *Auf Werkseinstellung zurücksetzen*

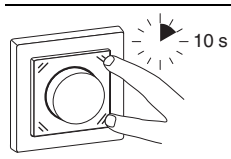

Bedienung **Rückmeldung** Alle LED-Segmente blinken 8x

#### *Betriebsart umstellen*

(Nur verfügbar bei Modulen mit Software ab Version 0B in Kombination mit Universal-Dimmer-Einsatz 1fach, Art.-Nr. MEG5171-0000 ab Version 0B)

Der Einsatz erkennt die angeschlossenen Lasten automatisch. In einigen Fällen kann es vorkommen, dass die angeschlossenen LED-Lampen nicht korrekt mit der automatischen Lasterkennung funktionieren. In diesem Fall können Sie die Betriebsart auf "RL LED-Modus" umstellen (von Phasenabschnitt zu Phasenanschnitt).

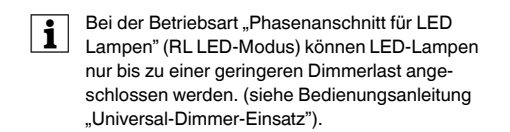

Standard: automatische Lasterkennung

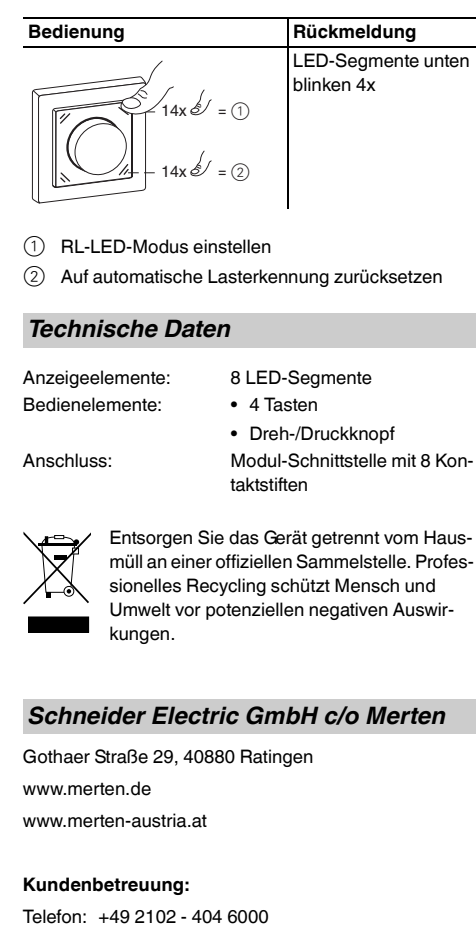

- 1 RL-LED-Modus einstellen
- 2 Auf automatische Lasterkennung zurücksetzen

# *Technische Daten*

Anzeigeelemente: 8 LED-Segmente Bedienelemente: • 4 Tasten

• Dreh-/Druckknopf

Anschluss: Modul-Schnittstelle mit 8 Kon-

Entsorgen Sie das Gerät getrennt vom Hausmüll an einer offiziellen Sammelstelle. Professionelles Recycling schützt Mensch und Umwelt vor potenziellen negativen Auswirkungen.

taktstiften

## *Schneider Electric GmbH c/o Merten*

Gothaer Straße 29, 40880 Ratingen www.merten.de www.merten-austria.at

#### **Kundenbetreuung:**

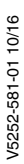